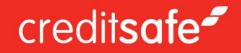

# Creditsafe Global Monitoring

User Guide

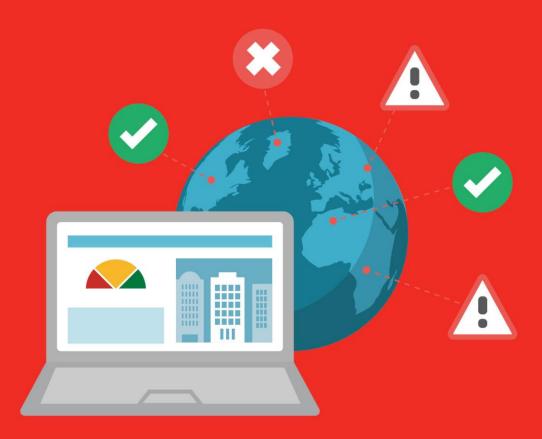

Version 1.1

### **Introduction**

Creditsafe's Global Monitoring is an online service allowing you to keep tabs on your customers and suppliers. Simply add them to a portfolio in Global Monitoring and if there are any changes in their company status, you will receive an email notification.

We believe that having this insight can make the difference between your company's success and failure and as such, include it in all Creditsafe packages.

### **Setting up Monitoring**

Global Monitoring is integrated into company credit reports with Creditsafe. When viewing a report, you are given an option to add the company to your default portfolio.

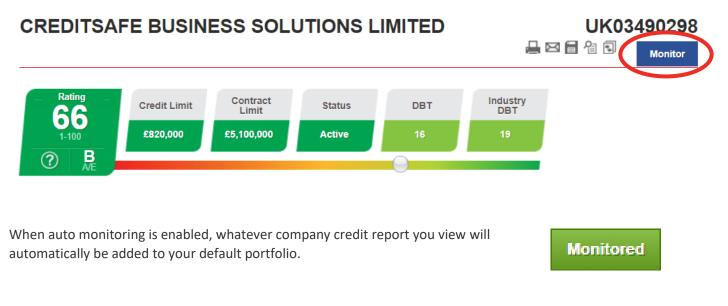

You can also export your ledger from 3D Ledger to Global Monitoring.

### Accessing the Global Monitoring Interface

To access the Global Monitoring interface, select 'Monitoring' from the main menu once you have logged into the Creditsafe website. From here you can add individual companies to each of your portfolios, or choose to upload a bulk file and add all the companies in the file to Monitoring.

The second option is to click the monitor button that is on all company credit reports across the 18 countries available.

### The Menu Explained

| credit <b>safe</b>        | <b>,1</b>               |         |              | International Monitoring | 1 2<br>* / ID 101030180 / 1 / Legout | • |
|---------------------------|-------------------------|---------|--------------|--------------------------|--------------------------------------|---|
| # Home § Portfolios       | A Notification Rules    | Exports | Q, Analysis  |                          | S Notifications Sent                 | 5 |
| Events Last 24 hours<br>0 | Events Last 7 days<br>0 | Events  | Last 2 weeks | Events Last 30 days<br>0 | Demo Portfolio (default)             | • |

The header section is available on all pages.

- 1. Clicking on the Creditsafe logo or the home icon returns you to your Creditsafe home page.
- 2. Clicking here logs you out.
- 3. The tabs allow you to navigate between the different pages of the Global Monitoring product.
- 4. Clicking here displays the messages that you have sent, including alert emails, import reports, sync reports and export reports (Figure 1).
- 5. The Events block displays the number of events that have happened for the selected portfolio in the last 24 hours, 7 days, 2 weeks and 30 days respectively.

Clicking on the number displayed launches a pop-up window showing the companies in the selected portfolio that have changed in that date range (Figure 2).

You can link to the full report for a company by clicking on the company's name; the list can also be sorted by country, date, name and event.

- 6. This dropdown allows you to select the current portfolio from those that you have set up (Figure 3).
- 7. The 'Automatic Monitoring' toggle allows you to enable or disable automatic monitoring. If automatic monitoring is enabled, a company is automatically added to the default portfolio when a full report is viewed, provided you have the available credits.

| P | File Import - Demo portfolio<br>204 records imported    | Mar-13-2018 08:51:46 AM | Ê |
|---|---------------------------------------------------------|-------------------------|---|
| P | File Export - Demo Portfolio<br>1234 records exported   | Mar-13-2018 08:51:45 AM | l |
| C | File Sync - Demo Portfolio<br>1234 records synchronized | Mar-13-2018 08:51:46 AM |   |
| P | File Export - Demo Portfolio<br>1234 records exported   | Mar-13-2018 08:51:46 AM | - |
|   | Alert - Demo Portfolio<br>1234 alerts                   | Mar-13-2018 08:51:46 AM | * |
|   |                                                         |                         |   |

Figure 1 - Notifications Sent Pop-up

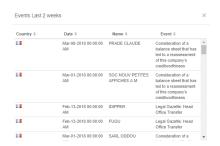

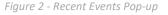

| Default       |          | • |
|---------------|----------|---|
| Default (defa | ult)     |   |
| Low-Risk Su   | ppliers  |   |
| High-Risk St  | uppliers |   |
| Customers     |          |   |
| Prospects     |          |   |

Figure 3 - Portfolio Selection Dropdown

### Home Tab

The 'Home' tab displays the recent events that have occurred for companies within a selected portfolio.

#### **Events Graph**

The Events Summary graph displays the number of events that have occurred within a particular timeframe for companies in the currently selected portfolio. The date picker dropdown allows you to choose from one of the four pre-set date ranges or to define a custom date range. This graph can be either a line graph or a bar chart, depending on the selected option.

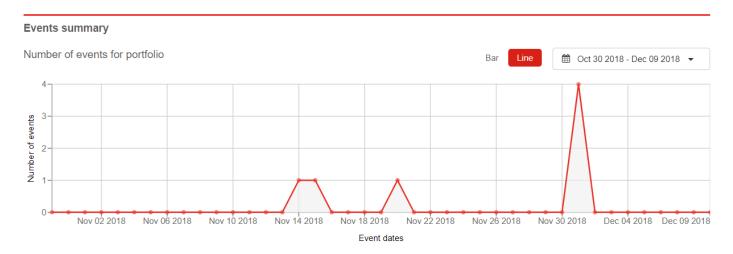

#### **Recent Events Table**

The 'Recent Events' table shows the recent events that have happened to companies in the currently selected portfolio, in the time range selected in the dropdown.

| 5 | LEICESTER CITY FOOTBALL CLUB LIMITE Jan 04 2019<br>Limit<br>Old: 9300000 - New: 9100000<br>view full report                                | GB | THE ARSENAL FOOTBALL CLUB PUBLIC LI Dec 01 2018<br>Rating - points less than<br>Old: 93 - New: Financial statements too old<br>view full report    |
|---|----------------------------------------------------------------------------------------------------|----|----------------------------------------------------------------------------------------------------|
|   | THE ARSENAL FOOTBALL CLUB PUBLIC LI Dec 01 2018<br>International Rating<br>Old: 93 - New: Financial statements too old<br>view full report | GB | THE ARSENAL FOOTBALL CLUB PUBLIC LI Dec 01 2018<br>Credit Limit - drops below (please enter a value)<br>Old: 41700000 - New: 0<br>view full report |
|   | THE ARSENAL FOOTBALL CLUB PUBLIC LI Dec 01 2018<br>Limit<br>Old: 41700000 - New: 0<br>view full report                                     | GB | CPFC LIMITED - Nov 20 2018<br>Limit<br>Old: 2100000 - New: 1850000<br>view full report                                                             |
| 3 | CPFC LIMITED - Nov 15 2018<br>Limit<br>Old: 1850000 - New: 2100000                                                                         | GB | LEICESTER CITY FOOTBALL CLUB LIMITE Nov 14 2018<br>Limit<br>Old: 9100000 - New: 9300000                                                            |

By clicking on the "view full report" link below any of the events displayed, you will be re-directed to the relevant company's full credit report.

### **Portfolios Tab**

The 'Portfolios' tab allows you to edit, update, create and delete portfolios.

| Â                                                                                                    | ŀ Hor  | me 💡 Portfolios 🔺 Notification                         | n rules 🗎        | Exports <b>Q</b> A | nalysis        |                     |             | I           | Notifications sent                  |
|----------------------------------------------------------------------------------------------------|--------|--------------------------------------------------------|------------------|--------------------|----------------|---------------------|-------------|-------------|-------------------------------------|
|                                                                                                    | Eve    | ents last 24 hours Events last<br>0 0                  | 7 days           | Events last 2 v    | veeks          | Events last 30      | days        |             | ue Football Clubs<br>tic monitoring |
| Sel                                                                                                    | ecte   | d Companies - 0 of 20 🛛 🛛 🖯                            |                  |                    |                |                     |             |             |                                     |
| A                                                                                                    | ld por | tfolio Edit portfolio Delete portfo                    | iolio Imj        | port from file     | Sync from file | All                 | countries 👻 | Search      | ٩                                   |
|                                                                                                    |        | Name 🔺                                                 | Safe<br>number ≑ | Country ≑          | Reference ≑    | Personal<br>limit ≑ | Notes ≑     | Score ≑     | Last<br>change ≑                    |
| an t                                                                                                    |        | BOURNEMOUTH FOOTBALL CLUB<br>LIMITED                   | UK02056272       | GB GB              |                | 0.00                |             | <b>B</b> 57 | Aug 24 2018                         |
| an a sub-                                                                                                    |        | BRIGHTON AND HOVE ALBION<br>FOOTBALL CLUB,LIMITED(THE) | UK00008312       | GB GB              |                | 0.00                |             | <b>D</b> 16 | Dec 07 2018                         |
| <b>A</b> <sup>1</sup>                                                                                                    |        | BURNLEY FOOTBALL & ATHLETIC<br>COMPANY,LIMITED(THE)    | UK00004489       | GB GB              |                | 0.00                |             | <b>A</b> 87 | Jul 13 2018                         |
| <i>.</i>                                                                                                    |        | CARDIFF CITY FOOTBALL CLUB<br>LIMITED                  | UK00012568       | 👪 GB               |                | 0.00                |             | <b>B</b> 53 | Jun 02 2018                         |
| <i>"</i>                                                                                                    |        | CHELSEA FOOTBALL CLUB LIMITED                          | UK01630954       | GB GB              |                | 0.00                |             | <b>B</b> 67 | Jan 05 2019                         |
| and the second second s |        | CPFC LIMITED                                           | UK06912156       | 🚟 GB               |                | 0.00                |             | <b>A</b> 76 | Nov 20 2018                         |
| an'                                                                                                    |        | EVERTON FOOTBALL CLUB<br>COMPANY, LIMITED              | UK00002691       | GB                 |                | 0.00                |             | <b>A</b> 90 | Sep 18 2018                         |
| <b>"</b> *                                                                                                    |        | FULHAM FOOTBALL CLUB LIMITED                           | UK01779014       | GB                 |                | 0.00                |             | <b>C</b> 45 | Apr 10 2018                         |
| an'                                                                                                    |        | LEICESTER CITY FOOTBALL CLUB<br>LIMITED                | UK04240908       | 👪 GB               |                | 0.00                |             | <b>A</b> 93 | Jan 04 2019                         |
| an'                                                                                                    |        | MANCHESTER CITY FOOTBALL CLUB<br>LIMITED               | UK00003118       | 🚟 GB               |                | 0.00                |             | <b>B</b> 62 | Nov 16 2018                         |
| <b>"</b>                                                                                                    |        | MANCHESTER UNITED FOOTBALL<br>CLUB LIMITED             | UK00010416       | GB GB              |                | 0.00                |             | <b>B</b> 57 | Jan 02 2019                         |

#### **Add New Portfolio**

This allows you to add an additional portfolio and determine the email addresses that alerts will be sent to. The 'Default portfolio' button allows you to mark this portfolio as the default portfolio that companies will be added to when automatic monitoring is enabled.

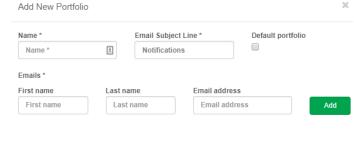

 $\simeq$ 

#### **Delete Portfolio**

This allows you to remove the portfolio, and the companies within it, from your user.

#### **Edit Portfolio**

This allows you to make changes to the settings for the current portfolio. Contact email addresses can be added and removed here. The 'Default portfolio' button allows you to mark this portfolio as the default portfolio that companies will be added to when automatic monitoring is enabled.

| Name *<br>Test | Portfolio  |          | Email subject<br>Test Subjec |            | Default portfolio    |    |
|----------------|------------|----------|------------------------------|------------|----------------------|----|
| Emails         | *          |          |                              |            |                      |    |
| Sno            | First name |          | Last name                    |            | Email address        |    |
| 1              | Monitoring |          | User 1                       |            | test1@creditsafe.com | Ť  |
| 2              | Monitoring |          | User 2                       |            | test2@creditsafe.com | Ť  |
| First na       | ame        | Last nam | e                            | Email addr | ess                  |    |
| First          | name       | Last na  | ime                          | Email ad   | dress                | ł. |
|                |            |          |                              |            |                      |    |

#### **Import from File**

This allows you to import a list of companies to add to the selected portfolio along with some personal information for the company. The company information must be in the requested order and the file must be in a .csv format (a sample can be downloaded by clicking the 'Download sample' button). The 'Choose file' button allows you to select the file to import and the import will process once you click 'Confirm'.

The import process will add all of the companies in the file to the currently selected portfolio as long as you have available credits. An email will be sent to you once the file has been imported and processed and you will receive notifications on events from these companies once the successful import is complete.

Clicking 'Manual Import' allows you to import a bulk list of companies for the chosen country using either their 'Safe Number' or 'Organisation Number'\* separated by a line break.

\*Importing via organisation number is not currently supported for all the available countries.

|                                                                        | Upload a .csv file in the same format as                | the sample                              |
|------------------------------------------------------------------------|---------------------------------------------------------|-----------------------------------------|
| afe number,Compa                                                       | ny number,Country code,Your reference,Free<br>place)    | text, Your personal limit(without decir |
|                                                                        | Safe number or Company number and Cour                  | try code required                       |
|                                                                        | Choose file                                             |                                         |
|                                                                        | Download sample                                         |                                         |
|                                                                        |                                                         |                                         |
| Manual Import                                                          |                                                         | Cancel Confirm                          |
|                                                                        | companies, then add Safe number or Organis<br>on import |                                         |
|                                                                        | companies, then add Safe number or Organis              |                                         |
| elect country of the<br>GB ▼<br>UK00012568<br>UK00075567<br>UK00091566 | companies, then add Safe number or Organis<br>on import | ation numbers to the text area and c    |
| elect country of the<br>GB ▼<br>UK00012568<br>UK00075567               | companies, then add Safe number or Organis<br>on import |                                         |

### Sync from File

This allows you to sync the selected portfolio to an uploaded list of companies. The company information must be in the requested order and the file must be in a .csv format (a sample can be downloaded by clicking the 'Download sample' button). The 'Choose file' button allows you to select the file to import and the synchronisation will process once you click 'Confirm'.

The synchronisation process will replace any existing date in the selected portfolio with information from the file

provided. Any data within your portfolio that does not match will be deleted, including companies that are not present in the uploaded file.

The process will only merge the file with the current portfolio if you have available credits. An email notification will be sent once the synchronisation has successfully been processed.

#### **Country filter**

The country filter dropdown allows you to filter the list of companies displayed for the currently selected portfolio. The dropdown will only contain the countries that are represented in the portfolio.

#### **Company Search**

The search function allows you to find a specific company within the currently selected portfolio. A search can be performed against the company's 'Name', 'Safe number', 'Reference' and 'Notes', with the results displayed on the screen.

#### **Companies Table**

The companies table displays all the companies within the selected portfolio.

Clicking the edit icon ( ) for a company allows you to edit the 'Reference', 'Personal Limit' and 'Notes' for the given company.

Clicking the remove icon (IIII) for a company will remove the company from the currently selected portfolio.

|           | OTBALL CLUB LIMITED |          |  |
|-----------|---------------------|----------|--|
| Reference | Limit               | Notes    |  |
| TEST00001 | 120000              | Low Risk |  |
|           |                     |          |  |
|           |                     |          |  |

| Sync from file                                                                                    | ×          |
|---------------------------------------------------------------------------------------------------|------------|
| Upload a .csv file in the same format as the sample                                               |            |
| Safe number,Company number,Country code,Your reference,Free text,Your personal limit(withouplace) | ut decimal |
| Safe number or Company number and Country code required                                           |            |
| Choose file                                                                                       |            |
| Download sample                                                                                   |            |
|                                                                                                   |            |
| Cancel                                                                                            | Confirm    |
|                                                                                                   |            |

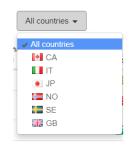

| Search | ٩ |
|--------|---|
|--------|---|

#### **Share Portfolio**

The share portfolio button allows you to share the currently selected portfolio with a list of users. Permissions can be set for each user. The 'Revoke all' button will revoke all permissions for shared users. The permissions are detailed as follows:

#### View

The portfolio will show in the shared users' portfolio list. They will be able to view the portfolio but they will not be able to change it in any way. No other permissions can be created without *View*.

#### Add

The shared user will be able to add other companies to the shared portfolio either from an import file or manual list, a company cannot be added directly from a report.

#### Edit

The shared user will be able to change the settings of the portfolio and the notifications that are generated.

#### Remove

The shared user will be able to remove companies from within the portfolio, but they cannot delete the portfolio.

If the shared user has both the *Add* and *Remove* permissions, they can use the sync function. To share a portfolio with another user, the user must have accessed the Global Monitoring product and accepted the terms and conditions.

Users who have access to shared portfolios will see these in their available portfolio list (a share icon will signify that the portfolio is a shared portfolio).

| Default (default) | • |
|-------------------|---|
| Default (default) |   |
| Good Payers       | 4 |

| S | nare portfolio |        |       |      |        |
|---|----------------|--------|-------|------|--------|
|   | Users          | Revoke | e all |      |        |
|   | m2nlt16a       | View   | Add   | Edit | Remove |
|   | m2nlt16b       | View   | Add   | Edit | Remove |
|   | m2nlt16c       | View   | Add   | Edit | Remove |
|   | m2nlt16d       | View   | Add   | Edit | Remove |
|   | m2nlt16e       | View   | Add   | Edit | Remove |
|   | m2nlt16f       | View   | Add   | Edit | Remove |
|   | m2nlt16g       | View   | Add   | Edit | Remove |
|   | m2nlt16h       | View   | Add   | Edit | Remove |
|   | m2nlt16i       | View   | Add   | Edit | Remove |

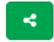

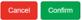

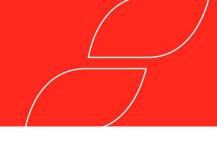

### **Notification Rules**

The 'Notification Rules' tab allows you to set the alert parameters for the selected portfolio.

There are two sections:

#### **Global Rules**

These are the rules that can be applied to any company from any country.

| Notification rules   |                                          | Save changes                                           |
|----------------------|------------------------------------------|--------------------------------------------------------|
| Global               |                                          |                                                        |
| International Rating | Reduce by 1  Band(s) OR Less than Band A | <ul><li>Company Name</li><li>Address</li></ul>         |
| 🖉 Limit 🕑 Any        | Reduce by % OR Less than                 | <ul><li>Telephone Number</li><li>Director(s)</li></ul> |

#### **Local Rules**

These are the rules that can be applied to each individual country, the list is defaulted to your domestic country. If you have international credits, you can apply rules to events for other countries by selecting them in the drop down list.

| Country 📃 US 🗸                                                              |                                                                                                    |  |  |
|-----------------------------------------------------------------------------|----------------------------------------------------------------------------------------------------|--|--|
| Rules                                                                       |                                                                                                    |  |  |
| Rating -/+ % or change >                                                    | Bankruptcy                                                                                                  |  |  |
| Credit Limit -/+ % or change >                                              | Derogatory Filing Count -/+ 20 % or change >      Derogatory Filing Outstanding Amount -/+ 20 % or change > |  |  |
| <ul> <li>✓ Company Status</li> <li>✓ DBT -/+ 20 % or change &gt;</li> </ul> | <ul> <li>Possible OFAC</li> </ul>                                                                           |  |  |

Once you have made the changes you can confirm with the 'Save changes' button.

### **Exports**

The 'Exports' tab allows you to access archived reports, view the scheduled reports and create a new report that is either scheduled or immediate.

#### **Previous exports**

The items can be sorted by any column and contain the archived exports, from either immediate or scheduled exports, this information will be stored for three months.

Previous Exports

|         | Name 🗘              | Туре ≑    | Export Date           | Size \$ |
|---------|---------------------|-----------|-----------------------|---------|
| $\odot$ | Financial Companies | Immediate | 14/10/2016 0:00:00 AM | 10MB    |
| $\odot$ | Insurance Companies | Scheduled | 14/10/2016 0:00:00 AM | 135MB   |

You can download the export by clicking on the download icon ( $\stackrel{\text{CP}}{\rightarrow}$ ).

#### **Scheduled Exports**

The items can be sorted by any column and represent the exports that are scheduled.

| Scheduled Exports |
|-------------------|
|-------------------|

|                                          |   | Name ≑                  | Portfolio \$ | Last Export ≑            | Next Export 🗘            |
|------------------------------------------|---|-------------------------|--------------|--------------------------|--------------------------|
| an an an an an an an an an an an an an a | Ť | FMCG                    | All          | 1/9/2017 4:01:20<br>AM   | 1/10/2017 4:01:20<br>AM  |
| <b>1</b>                                 | Î | Construction Compa nies | Construction | 14/6/2017 9:45:0<br>0 AM | 14/12/2017 9:45:20<br>AM |

The content and schedule of an export can be adjusted by clicking on the corresponding edit icon ( $\checkmark$ ). Scheduled exports can be cancelled/removed by clicking the remove icon ( $\boxed{10}$ ).

#### **New Export**

You can create a new export by clicking the 'New Export' button.

Exports must be given a name and at least one valid email address. An export can either be 'Immediate' or 'Scheduled' for a specific date. If the export is scheduled, you can set the occurrence frequency.

New Export

Each row exported will count against your export credits for either domestic or international usage.

| Name *                                                                          | Companies to supert                     |         |  |  |
|---------------------------------------------------------------------------------|-----------------------------------------|---------|--|--|
|                                                                                 | Companies to export                     |         |  |  |
| Name                                                                            | All companies                           |         |  |  |
|                                                                                 | Changes since last alert email          |         |  |  |
| Portfolio(s)                                                                    | Changes in last 24 hours                |         |  |  |
| Premier League Football C 🔹                                                     | Changes in last week                    |         |  |  |
| Email address *                                                                 | Changes in last 2 weeks                 |         |  |  |
| Email address                                                                   | Changes in last month                   |         |  |  |
| You can add multiple emails separated by comma.<br>example: abc@t.com,cba@t.com | Data to export                          |         |  |  |
|                                                                                 | II All                                  |         |  |  |
| Export type                                                                     | Company number                          |         |  |  |
| <ul> <li>Immediate</li> </ul>                                                   | Safe number                             |         |  |  |
| Scheduled                                                                       | Company name                            |         |  |  |
| Schedule start date                                                             | Personal reference                      |         |  |  |
| Jan 14 2019                                                                     | <ul> <li>Free text</li> </ul>           |         |  |  |
| Jan 14 2015                                                                     | Personal limit                          |         |  |  |
| Schedule                                                                        | Status                                  |         |  |  |
|                                                                                 | Score                                   |         |  |  |
| Daily                                                                           | <ul> <li>Score text</li> </ul>          |         |  |  |
| Weekly                                                                          | Credit limit                            |         |  |  |
| Monthly                                                                         | <ul> <li>Address</li> </ul>             |         |  |  |
| File format                                                                     | Date of last change                     |         |  |  |
| <ul> <li>Delimited text (.csv)</li> </ul>                                       | Local score                             |         |  |  |
|                                                                                 | <ul> <li>Turnover</li> </ul>            |         |  |  |
|                                                                                 | <ul> <li>Number of employees</li> </ul> |         |  |  |
|                                                                                 | Country code                            |         |  |  |
|                                                                                 | Cancel                                  | Confirm |  |  |

### **Analysis**

The 'Analysis' tab presents the risk analysis data from the selected portfolio.

#### **Events graph**

This graph displays the number of events that have occurred within a particular timeframe for companies in the currently selected portfolio. The date picker dropdown allows you to choose from one of the four pre-set date ranges or to define a custom date range. This graph can be either a line graph or a bar chart depending on the selected option.

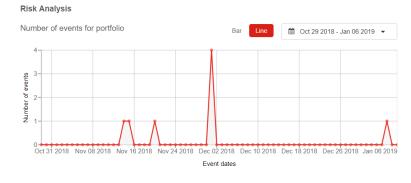

#### **Banding Pie Chart**

This pie chart represents the percentages of companies in the selected portfolio broken down by risk banding. Hovering over the pie chart updates the centre text with the corresponding percentage of companies per risk banding. Clicking on the pie chart updates the company banding table below with the selected banding.

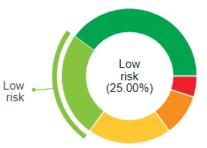

#### **Banding Table**

This table shows all the companies in the selected portfolio that are in the selected banding. You can change the banding via the pie chart or the tabs above the table. All of the columns are sortable and all company names link you to the full company report.

| Un-rated 2342 | Very Low Risk 6617  | Low Risk 12592     | Moderate Risk 7304  | High Risk 5326 |
|---------------|---------------------|--------------------|---------------------|----------------|
| Country ‡     | Company na          | me ‡               |                     | Score ¢        |
|               | DHL Freight (       | Finland) Oy        |                     | 93             |
| -             | Oy Ford Ab          |                    |                     | 86             |
|               | Radial Oy           |                    |                     | 93             |
|               | TH-Kumi Oy          |                    |                     | 93             |
|               | Ab Ekeri Oy         |                    |                     | 97             |
|               | SOCIETE DE          | S METAUX BLANCS    | OUVRES              | 79             |
|               | PORT GALLI          | CE GESTION PORT F  | PLAI                | 100            |
|               | SARL GARD           | EN SERVICE         |                     | 75             |
|               | SET - HUILLI<br>RTS | ER - SOCIETE D'ENT | REPOSAGE ET DE TRAN | ISPO 91        |
|               | POMA                |                    |                     | 99             |
|               |                     |                    |                     |                |